#### English **book**  ${\bf MvBWS}$  and  ${\bf Cv}$ English **MyBWS** Short guide

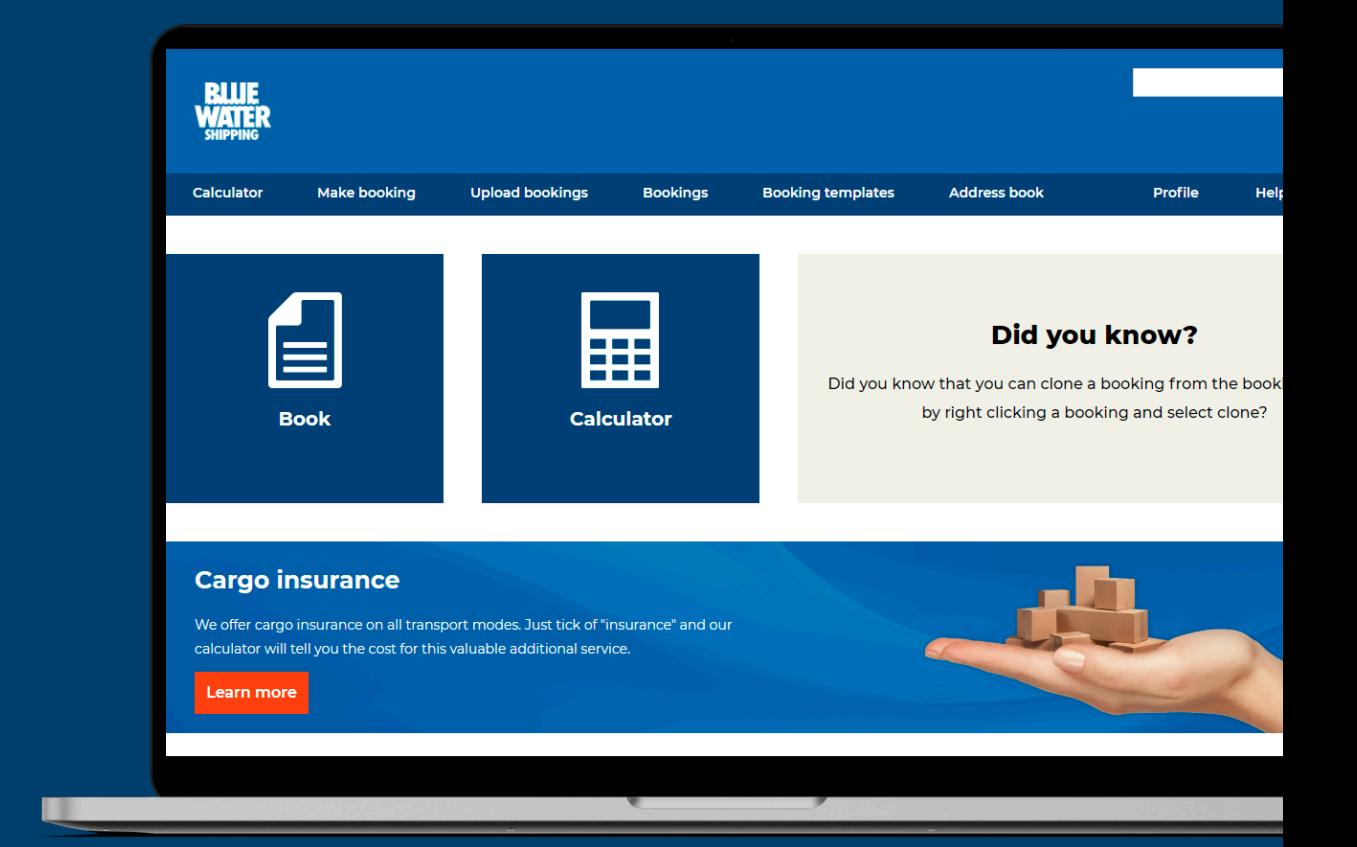

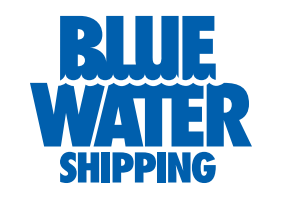

Blue Water Shipping A/S | www.bws.net

#### Make booking **General**

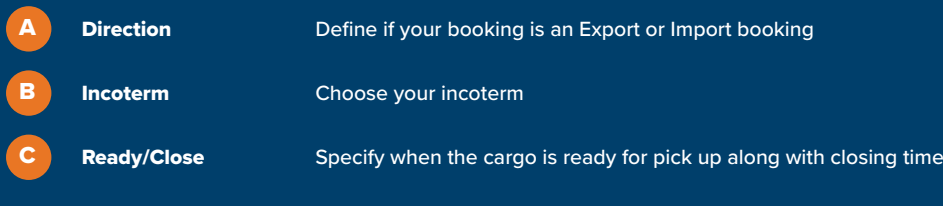

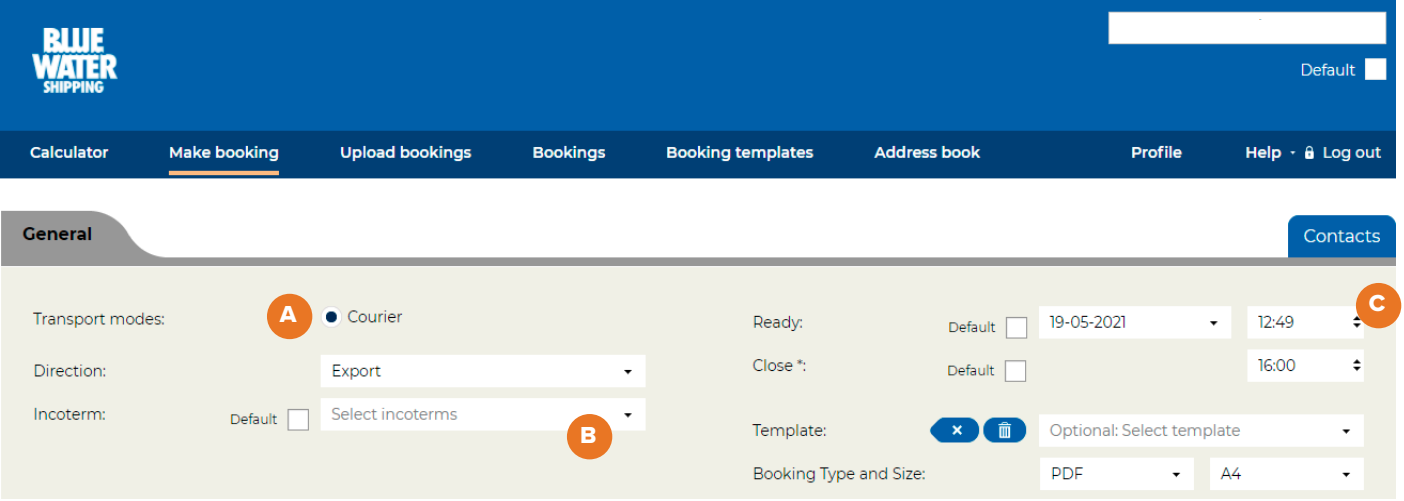

#### **Notice**

Many of the following steps can be defaulted and thereby make a simpler booking process Fields marked with '\*' are mandatory

## Make booking Shipper/pickup, Consignee/delivery

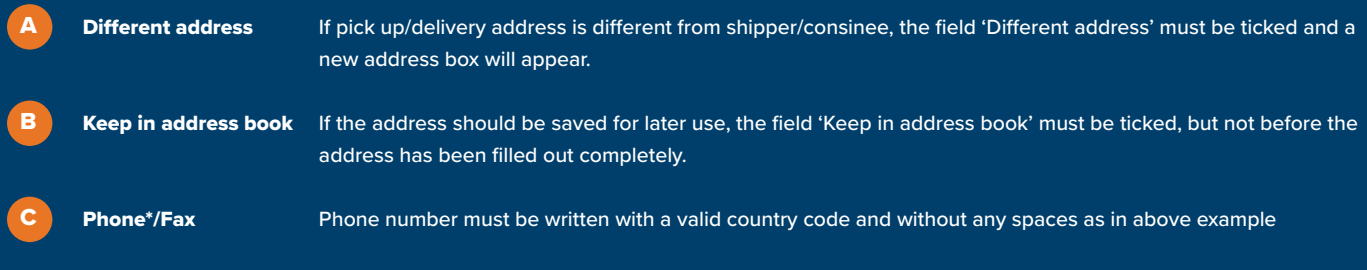

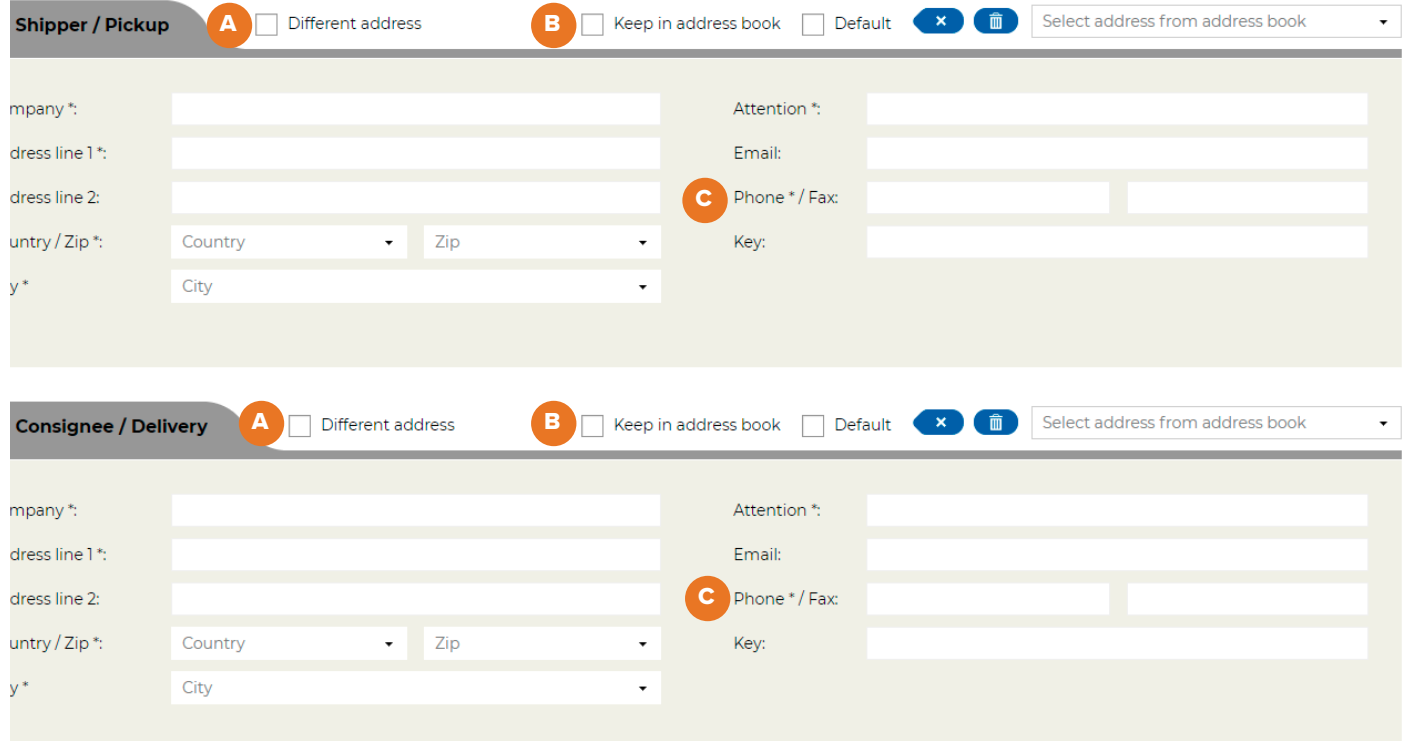

### Make booking Booking details, Booking line details

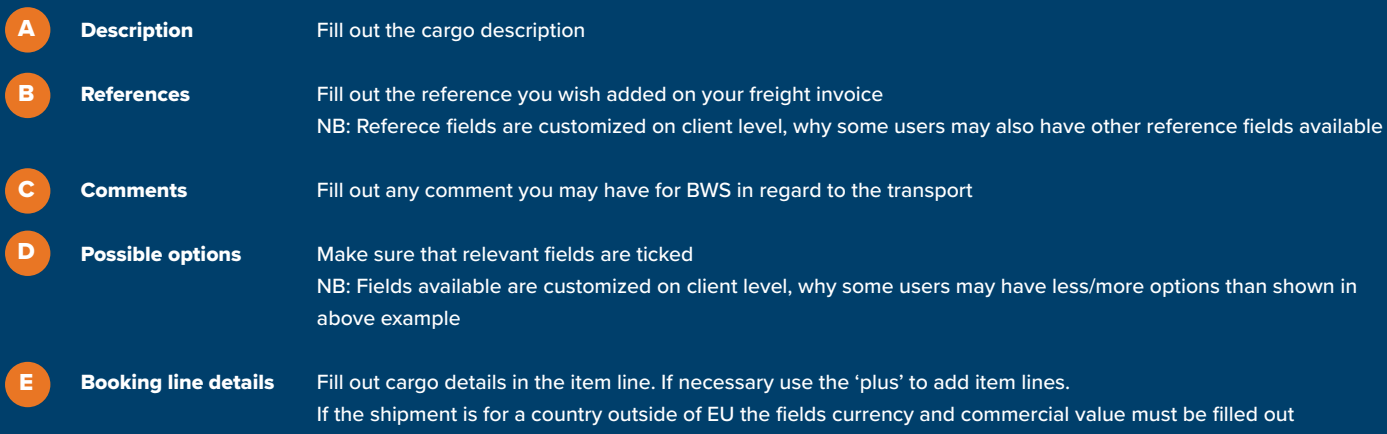

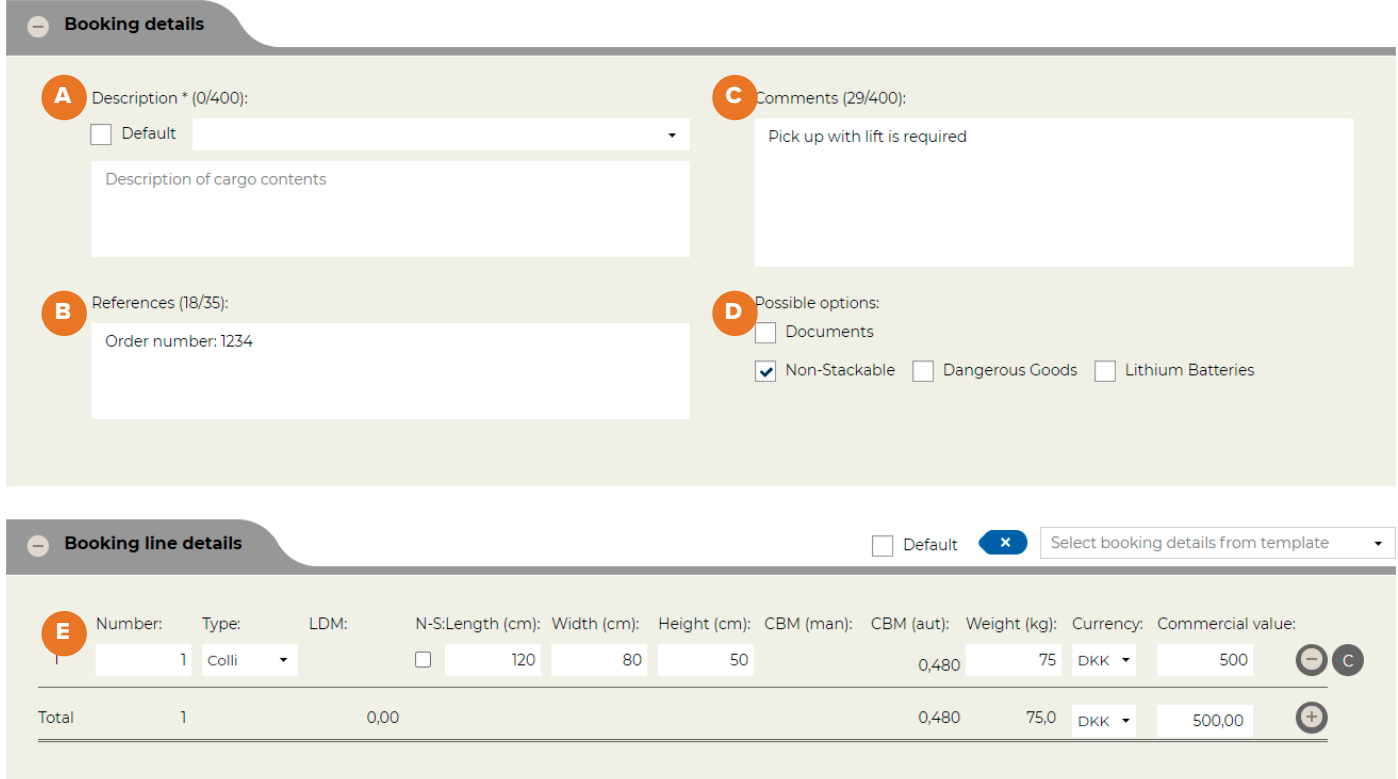

### Make booking Files, Price and booking options

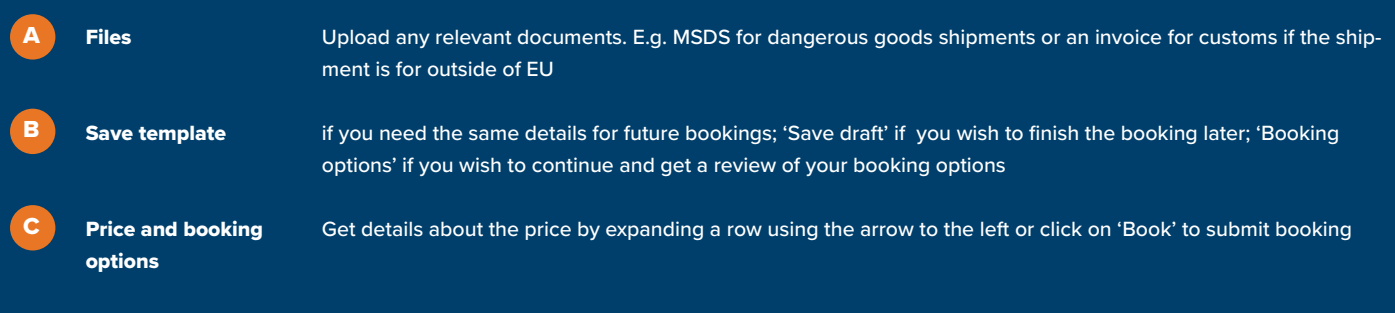

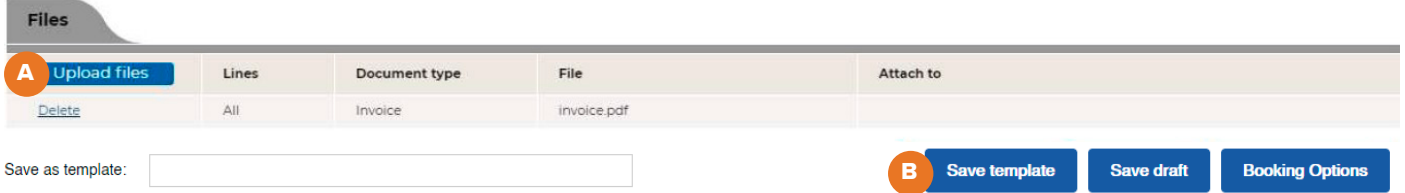

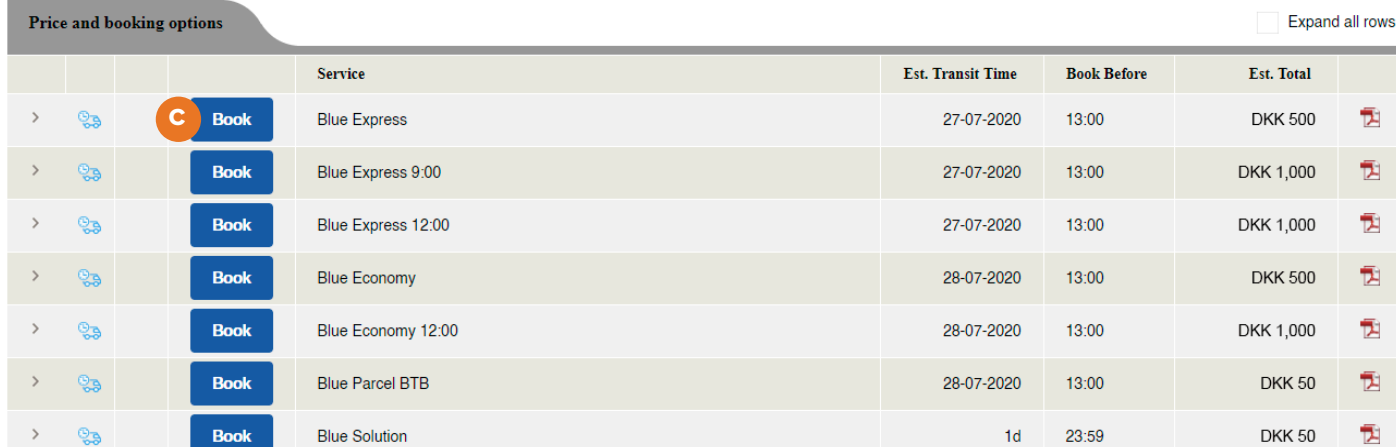

### **Calculator** Shipment Details

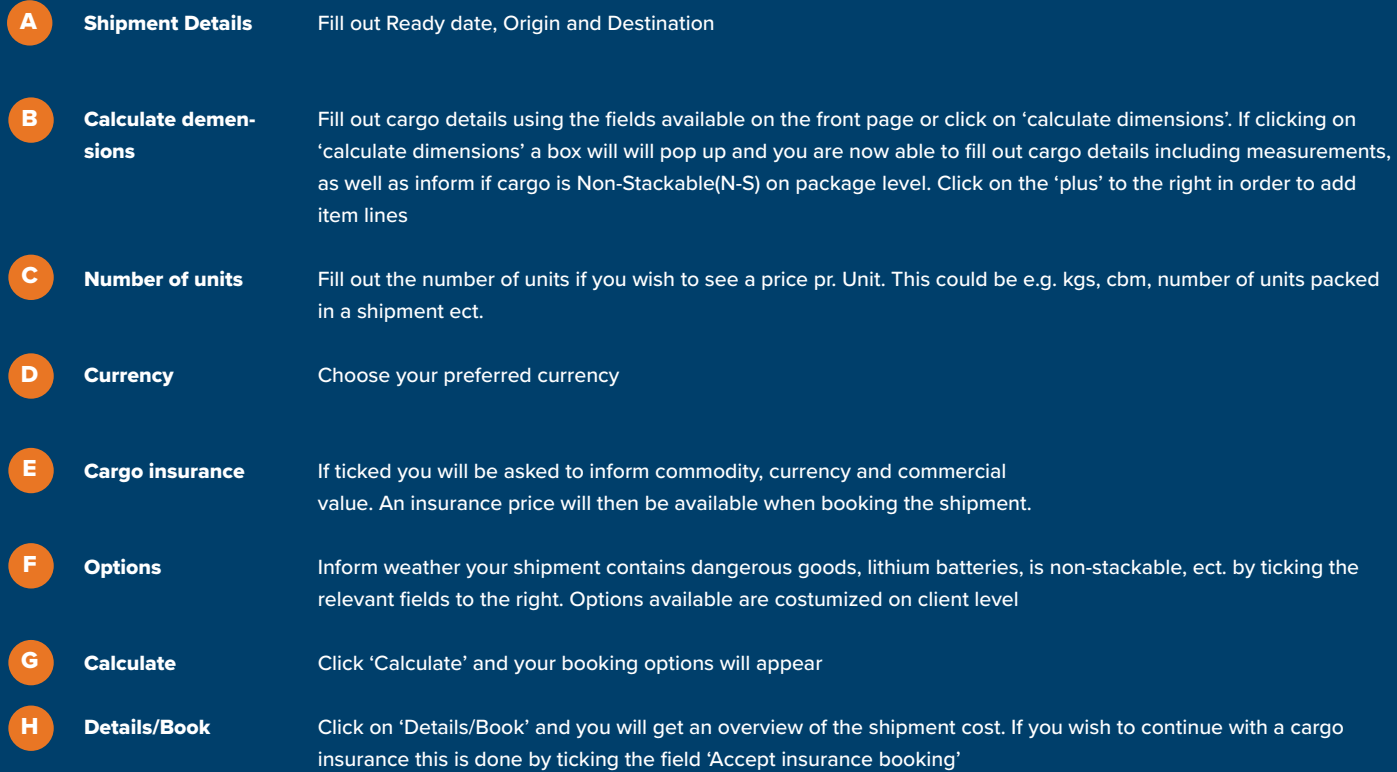

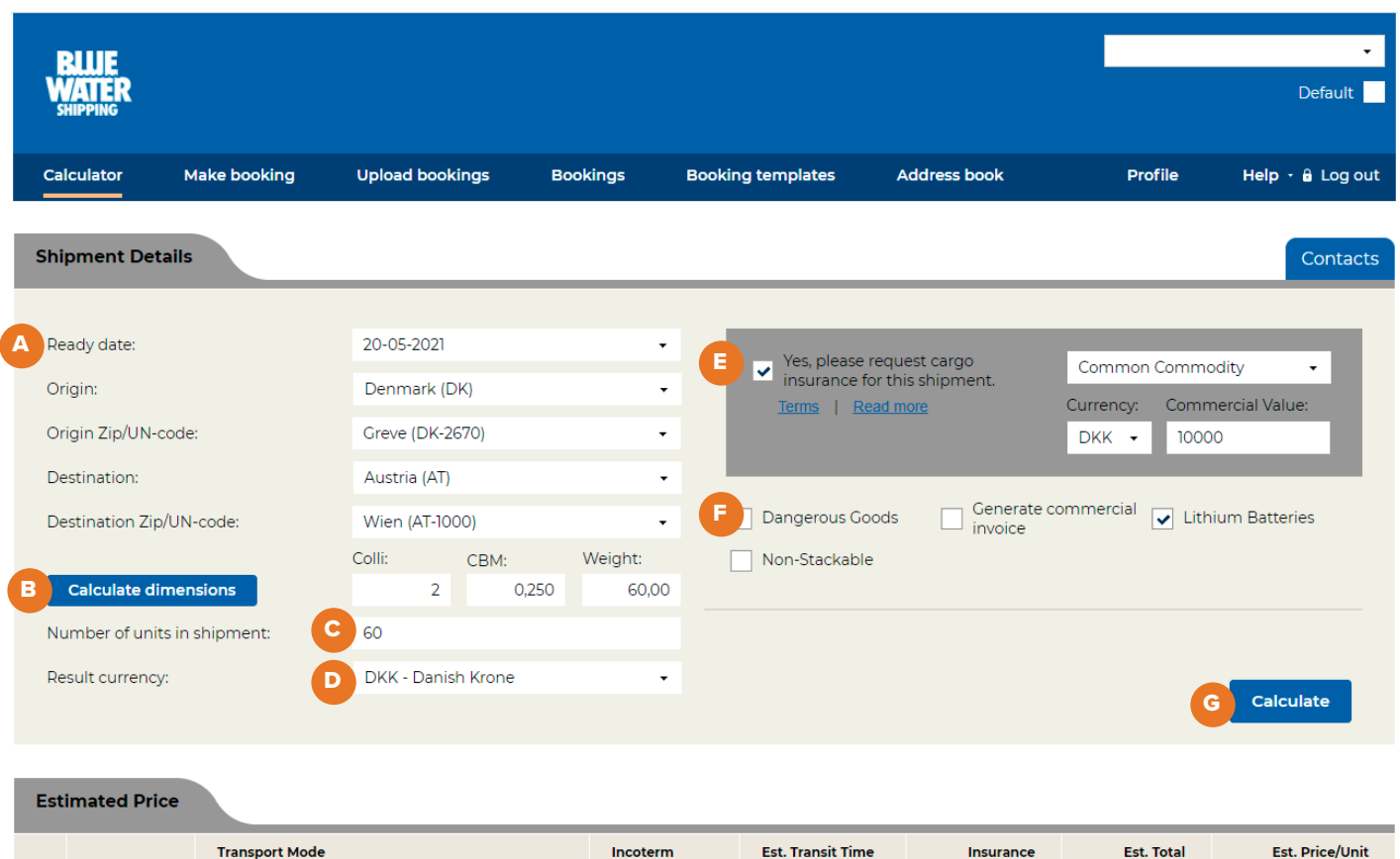

 $DAP$ 

 $21-05-2021$ 

 $DKK$ 

 $DKK$ 

 $DKK$ 

Details/Book Blue Express

### **Calculator** Estimated Price Details

A

**Book** Click 'Book' and you will be transferred to the booking page

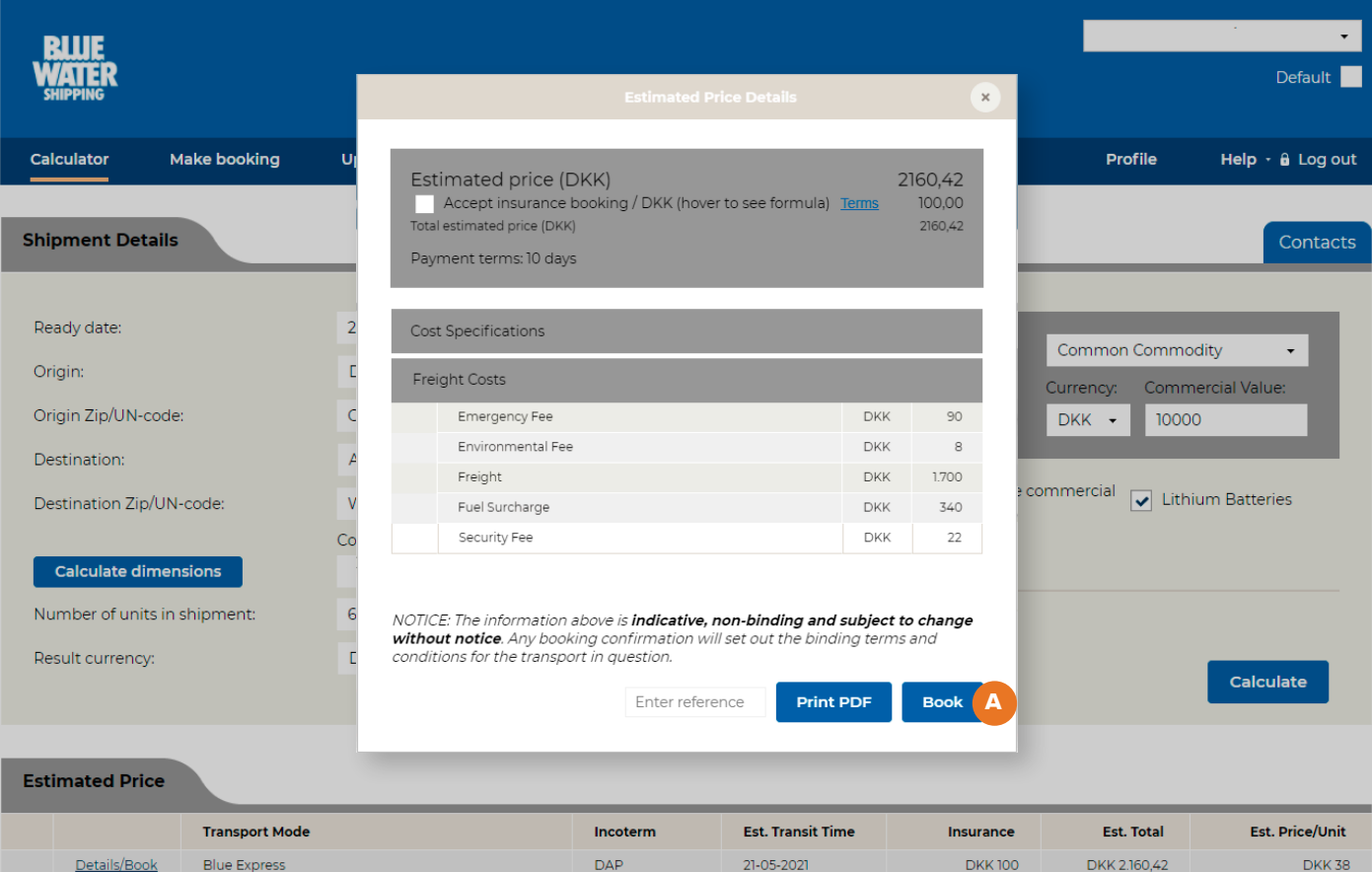

# Profile Profile settings

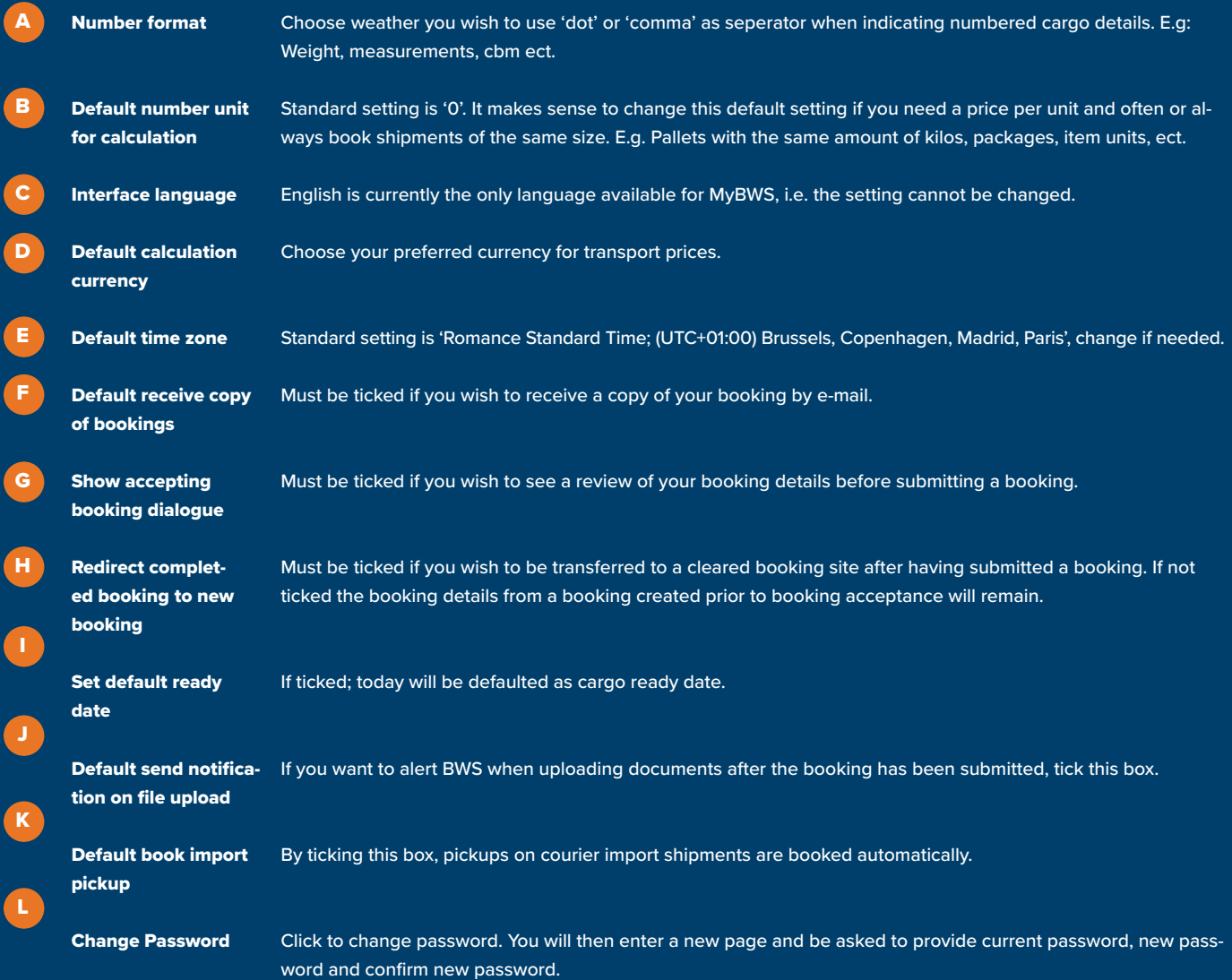

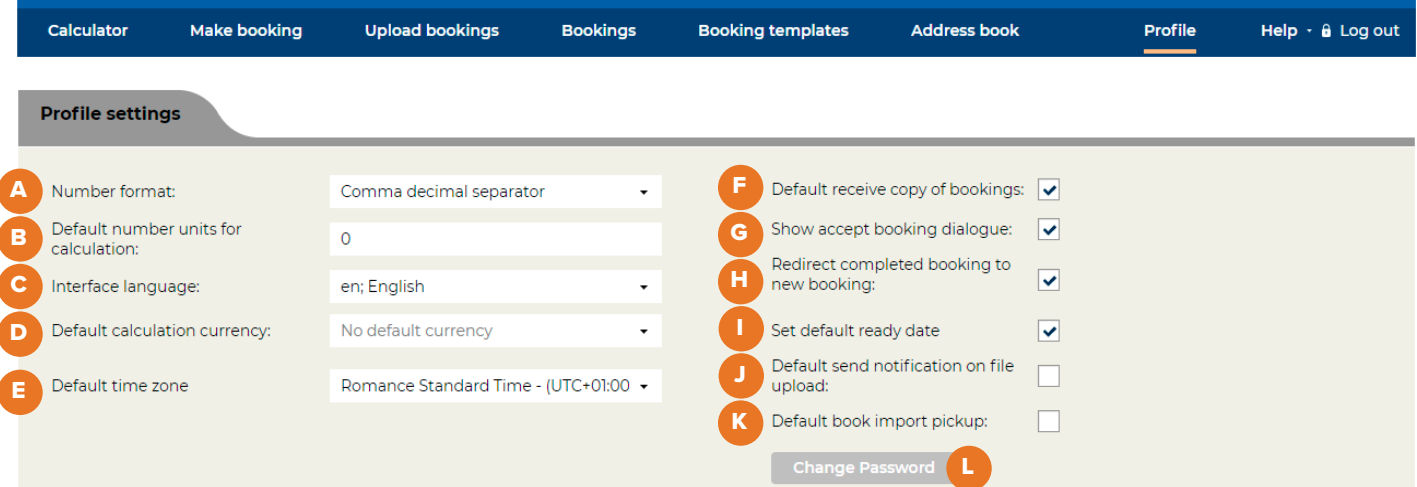

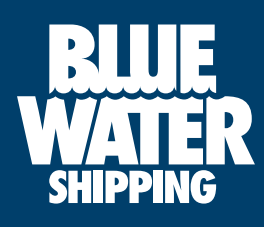